Nasabah BNI Yang Terhormat,

Dalam rangka meningkatkan kualitas layanan BNI e-Banking ke segenap Nasabah, kami telah bekerja sama dengan segenap Pemerintah Daerah terkait penerimaan pembayaran tagihan PDAM melalui BNI ATM.

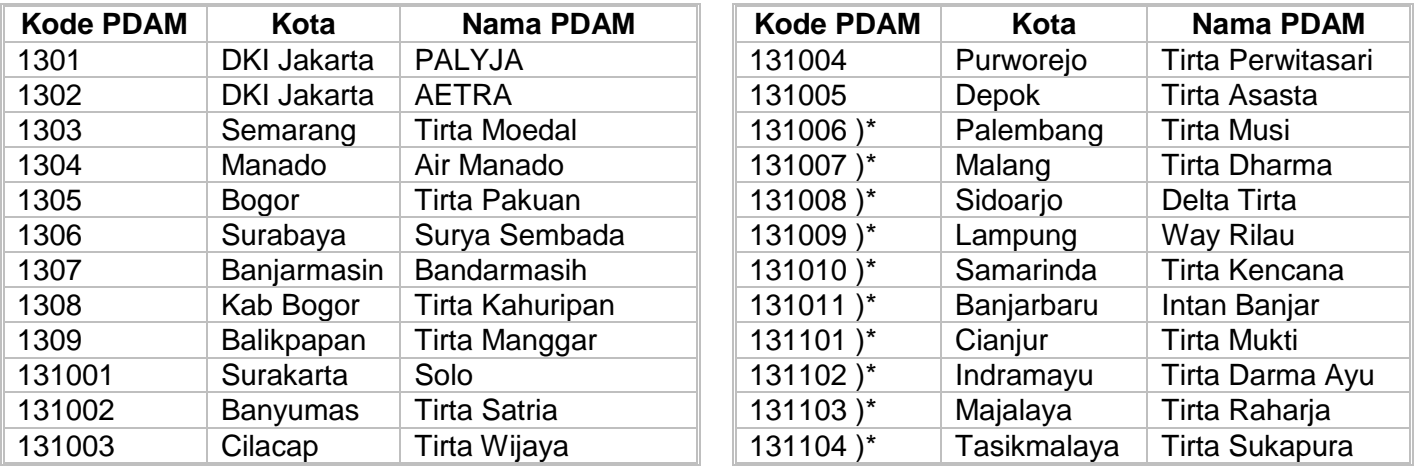

Note :

\* : segera implementasi dalam waktu dekat

Adapun langkah-langkah pembayaran tagihan PDAM melalui BNI ATM sebagai berikut:

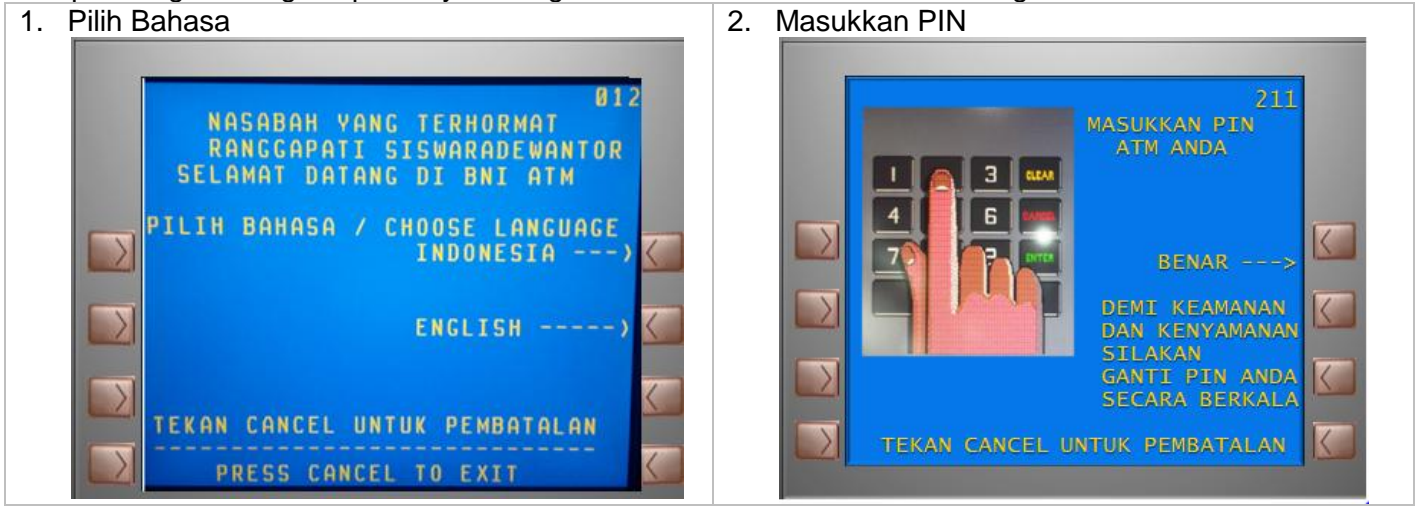

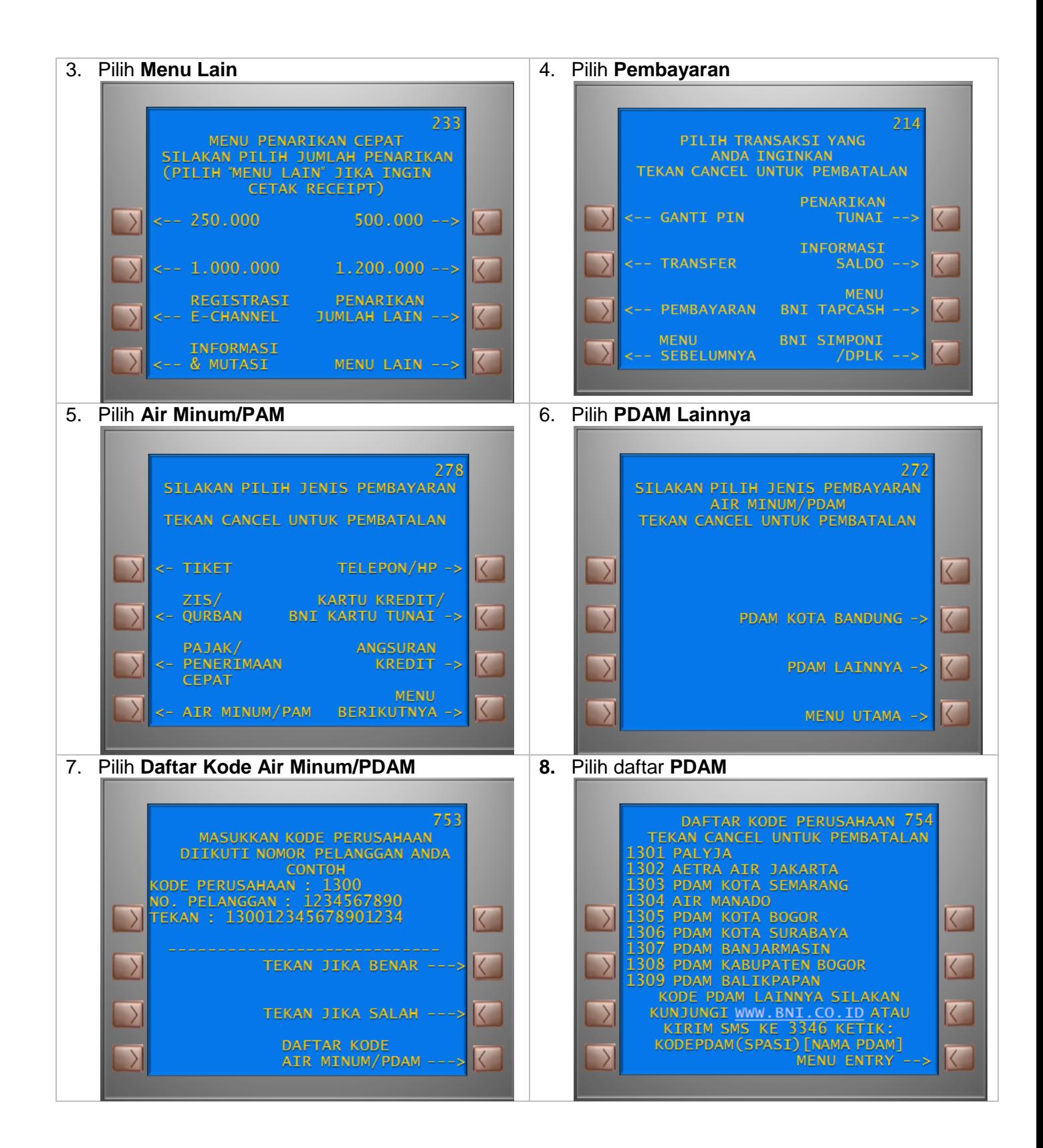

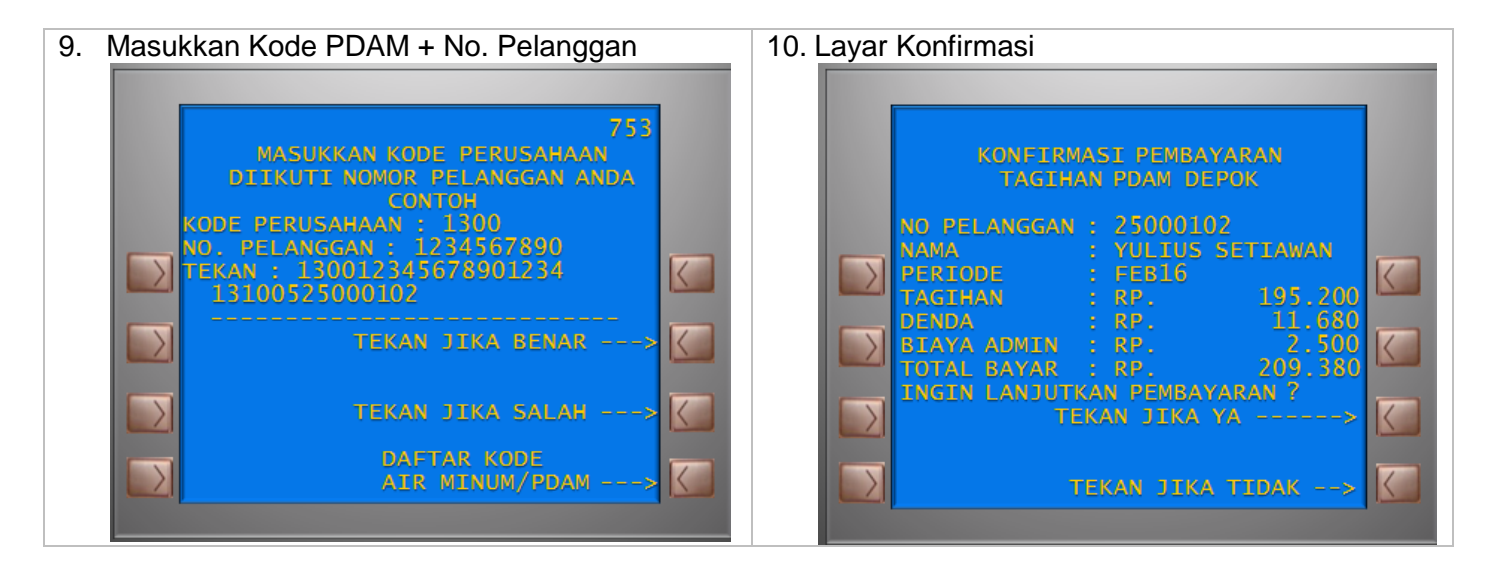

Untuk mengetahui Daftar PDAM, Nasabah dapat juga melakukan pengiriman SMS ke 3346, dengan format **KODEPDAM[SPASI]NAMAPDAM**.

Contoh : **KODEPDAM JAKARTA**, maka Nasabah akan mendapatkan informasi: **PALYJA: 1301, AETRA AIR JAKARTA: 1302**